# **SAPIP-GSM Quick Start Guide**

## Table of Contents

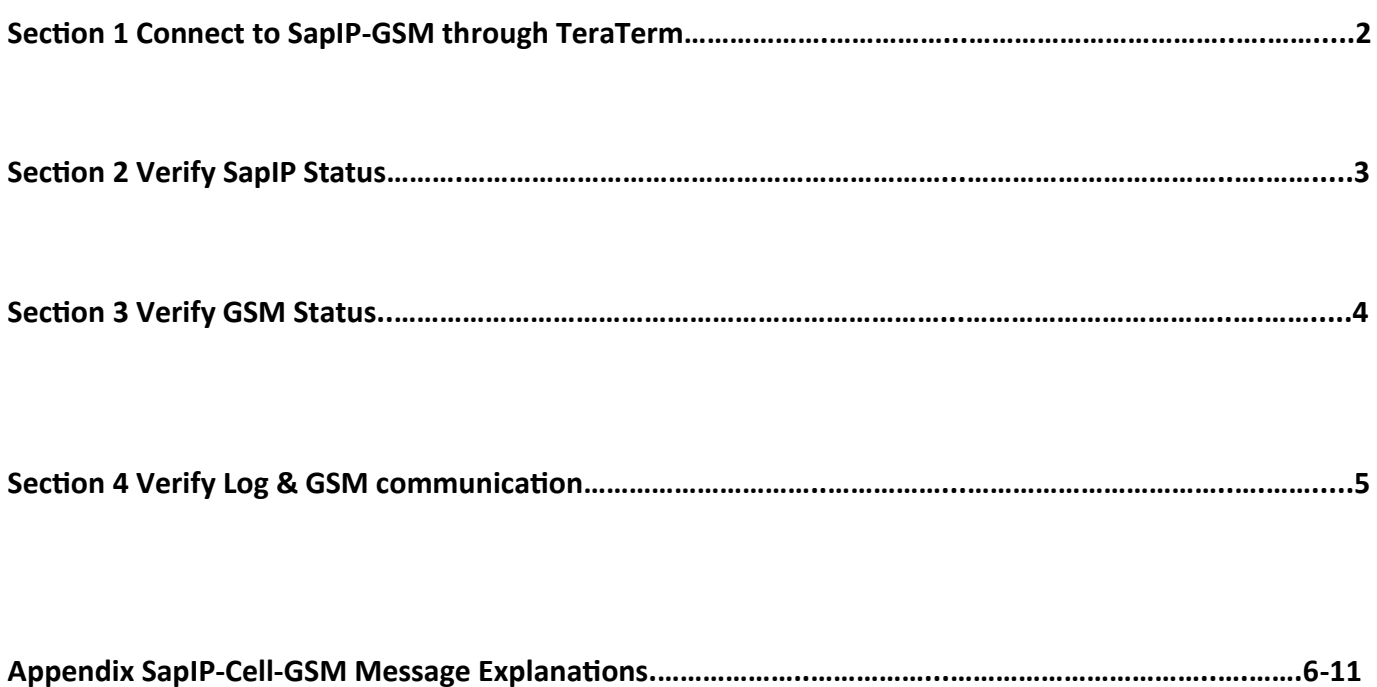

- Connect antenna to SapIP and lay antenna vertically next to a window.
- Power on SapIP-GSM then connect it to PC using provided black USB cable.
- When looking down from top of the enclosure, left window will show a yellow LED blinking. The sequence is short-short-longlong-short-short, then repeat one more time. The blinking sequence happens every 30 seconds under normal operation.
- Right window will show a dim red LED blinking. This is SapIP processor LED which blinks once a second.
- GSM green LED is difficult to notice under bright sunlight. If you cover it with your hands, through the enclosure, you may be able to catch that fast green LED which blinks twice a second.
- Run TeraTerm program from PC then select associated COM port, click "OK".
- Go to "Setup—Restore Setup" and navigate to "C:\Program Files (x86)\teraterm" folder and select "SapIP-TeraTerm.ini" file, click "OPEN". The TeraTerm window will resize.
- If you don't have the file available, download it [here.](https://dynamaxinc-my.sharepoint.com/:u:/g/personal/engineering_dynamax_com/ES8qVXQns-hMm-TcCrTOGycBQhXGZFPDl-fPMg_WGnurmg?e=2Ndc8b)

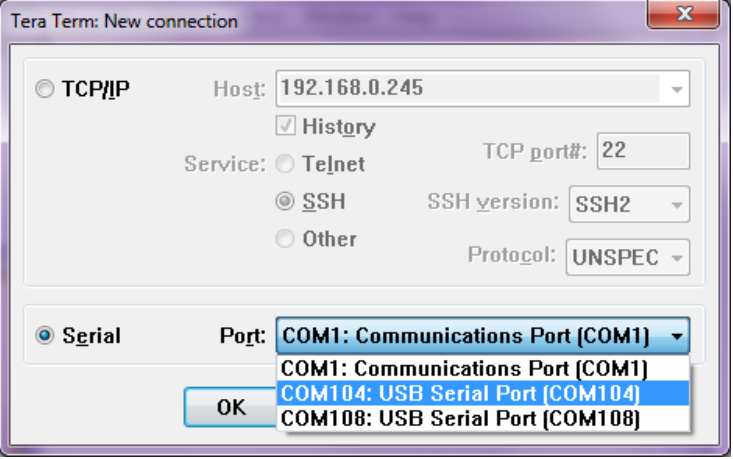

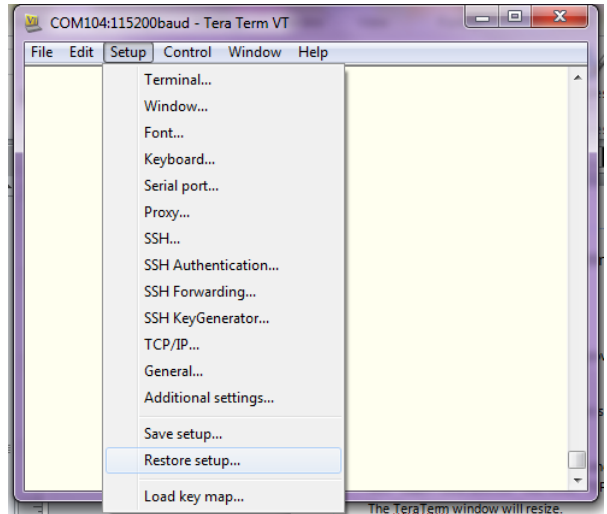

### Section 2 — Verify SapIP Status

- Type \*\*\* to enter USB command mode.
- There is a list of USB commands available and can be downloaded from [here.](https://dynamaxinc-my.sharepoint.com/:b:/g/personal/engineering_dynamax_com/Ec0DLpc1JXJAqAHKiDn4G3ABjq99MMT_nG8DElppzsy3rw?e=Q5DDem)
- Type "STAT" to check battery status, date/time, battery level, and logging status.
- Type "MVER" to verify GSM version number, the latest version is 544 (domestic) and 545 (China).
- Type "SERNO" to verify GSM address, this is a 8-digit number that has to match with SapIP address on agrisensors.net.
- Type "AVRS" to verify heater voltage. Refer to downloaded document to change heater setting.
- Type "INTER" to verify logging interval. Default interval is 15 (15 minutes). Refer to downloaded document to change logging interval.
- Type "ADC" to verify channel setting and labels. Refer to downloaded document to change channel configuration. This has to be done via TeraTerm.

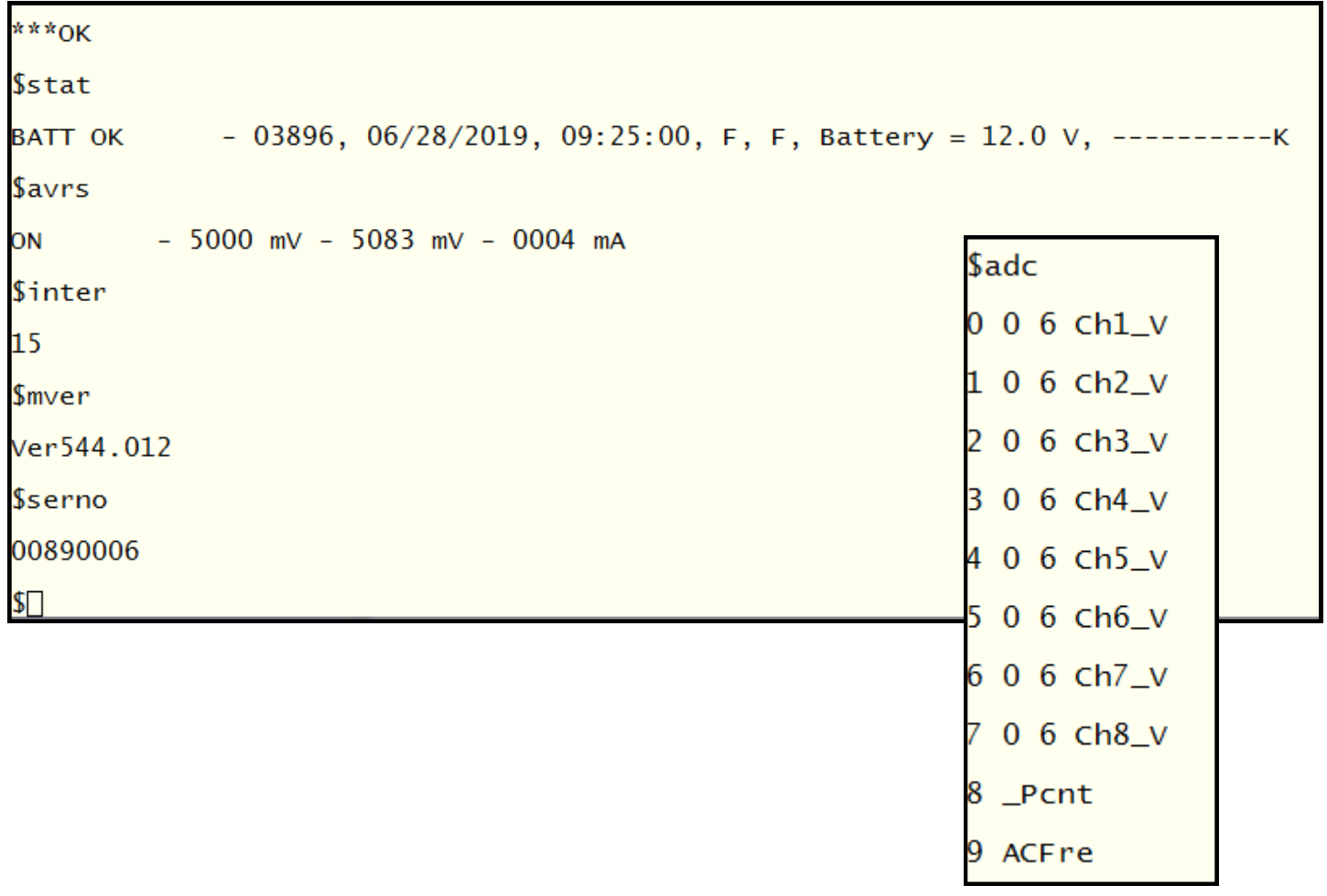

- Reboot SapIP by typing in "rboot".
- During the reboot, pay close attention to the following messages:
	- Version
	- $\Diamond$  Signal strength CSQ
	- $\Diamond$  APN
	- Date/time
- Signal strength interpretation below.
- There is a list of GSM commands available and can be downloaded from [here.](https://dynamaxinc-my.sharepoint.com/:b:/g/personal/engineering_dynamax_com/EZsco72VQNhOqyKR1MPUYPQBw6x7kK7prV3y6lhw4mHmsw?e=KV57x3)
- To verify signal strength without rebooting SapIP, use can do the following:
	- Type \*\*\* to enter USB mode
	- Type +++ and hit "ENTER" to access GSM mode
	- Type "AT+CSQ" and wait for response. User may have to type in this command 2 -3 times before a response can happen
	- When done, wait until GSM mode timed out and "\$" sign re-appears
	- Type "EXIT" to disconnect from SapIP

rboot

ΟK

00:00:00 CPU RESET, V544 (CNHOST GSM)

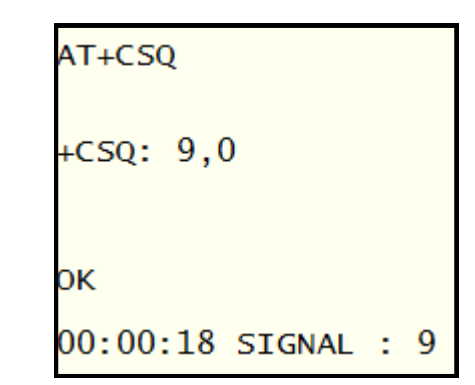

оĸ AT+SAPBR=3,1,"APN","telargo.t-mobile.com"

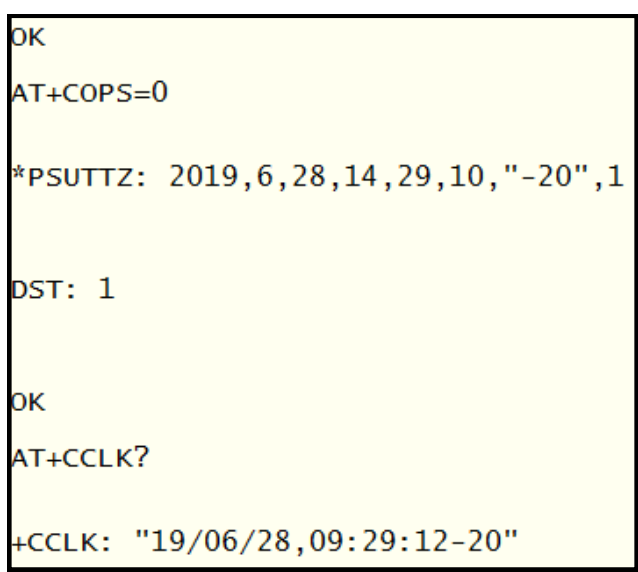

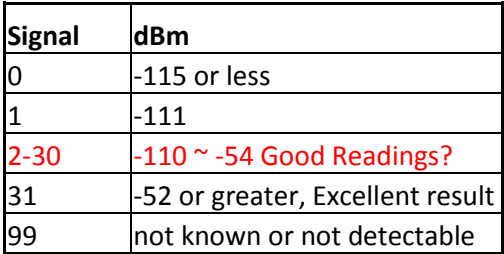

### Section 4 — Verify Log and GSM Communication

- Refer to USB Command List downloaded earlier.
- Change logging interval to Test Normal (Type "INTER TN").
- Change heater voltage to minimum required voltage for the sensor used. For example, if dynagage, set heater to 3.5V (Type "AVRS 3500").
- Connect sensor to SapIP then reboot SapIP. Wait for the reboot process to complete (about 60-90 seconds).
- Enter USB command mode then start logging (Type "START").
- Monitor transmission on TeraTerm while verifying data on agrisensors.net (Test Normal logging interval produces a new data every 100 seconds, it takes about 15 minutes for new data to be uploaded to agrisensors.net website).
- While waiting for the new data, verify remote commands through **agrisensors.net SapIP control panel**. Monitor SapIP response through TeraTerm.
	- $\lozenge$  Status
	- $\Diamond$  Repeat Last Reading (0th reading will not show.)
	- $\Diamond$  Show Device Config
	- ♦ Stop Logger
	- $\Diamond$  Start Logger—Verify data is good.
	- Update Date/Time
	- $\Diamond$  Send SMS to Device (or send a single letter from cellphone to the listed SapIP number)
- All above commands except SMS would wake up SapIP and execute the command, then go back to sleep. SMS will only wake up SapIP for a few seconds to check if there is any pending commands waiting then go back to sleep.
- When new data is ready and uploaded to website, verify it on agrisensors.net under "Sensor Report".
- Stop logging by issuing remote "STOP LOGGER" command or typing "STOP" in TeraTerm.
- SapIP-GSM is now ready to be deployed to the field.

#### **Appendix: SAPIP-Cell-GSM Message Explanations**

#### **CPU RESET, V532 (CNHOST GSM)**

CPU (central processor unit) Power-on message with the firmware version number (532) and options

(LTE NOSLEEP). Possible options are

GSM - 3G network

CMNET - China Mobile network (GSM only)

CNHOST - using Web Host in China (agrisensors.cn)

#### **Wait for power up...**

The CPU is waiting for the LTE module to acknowledge that it has powered up. A response is sent only if the module was previously powered down or reset.

#### **Scanning flash…**

DEF ATSM=0

DEF ATOS=50

ATOW=4000

Flash memory setup

#### **DTR lo**

The CPU has de-activated the DTR line to hard-reset the GSM module

#### **DTR hi**

The CPU has activated the DTR line to enable communications to the GSM module

#### **AT**

This is the wake-up command to the GSM module and sets the baud rate. Lines beginning with AT

are commands sent from the CPU to the GSM module (the modem). The debug port shows the commands

sent and the replies (if any).

#### **OK**

Normal response to the CPU after it sends a command to the modem

#### **ATE0**

Turn off the echo

#### **AT+CSCLK=0**

Set the clock mode to zero (normal clock, no sleep)

#### **AT+CNMI=0**

Pause responses to incoming SMS

#### **AT+CSDT=0**

Switch off SIM card detector messages

#### **AT+CGREG=0**

Network registration off

### **AT+CIURC=0**

Turn off URC (Unsolicitated Response Control)

#### **AT+CSQ**

Get signal strength

#### **+CSQ: 0,0**

Modem responds with signal strength zero (no signal)

#### **SIGNAL : 0**

No signal (usually means the antenna is disconnected)

#### **Wait 5 sec**

The CPU is going to wait 5 seconds before checking the signal strength again

#### **SIGNAL : 9**

The signal strength is 9 (not a great signal). The signal strengths are:

0-5 poor (equivalent to one bar)

6-9 marginal (two bars)

10-22 good signal (three to four bars)

#### **RST lo**

The CPU is attempting to reset the modem (network component only)

#### **RST hi**

The CPU has released the modem reset

#### **+CPIN: READY**

The network functions are ready

### **SMS Ready**

The SMS functions are ready

### **Reset no help**

The CPU could not restore the network by resetting the modem

### **4 min delay**

The CPU will wait 4 minutes before attempting to contact the network

### **CheckforCommands…**

The CPU will check the network for pending commands from the web server

### **AT+CTZR=1**

Requesting local time zone when the network connects

### **AT+COPS=2**

Disconnect the network to force date and time update

### **AT+COPS=0**

Reconnect the network to get date and time

### **\*PSUTTZ: 2019,6,13,22,53,38,"-20",1**

Modem reports date and timezone (see +CCLK below)

### **AT+CCLK?**

Get the date and time

### **+CCLK: "19/06/13,17:53:40-20"**

Date and time response meaning 2019-Jun-13, 5:53 pm, timezone 20 hours behind GMT.

### **AT+CGACT?**

Network context activate check

### **+CGACT: 1,0**

#### **+CGACT: 2,0**

### **+CGACT: 3,0**

Response to context activate check with three possible contexts (networks)

### **AT+CGACT=1,1**

Context activate (context id = 1)

### **GSM not OK**

Could not connect to data network

### **AT+CGATT?**

Check network attached

### **+CGATT: 1**

Confirm network attached

### **AT+SAPBR=2,1**

Disconnect from APN (Access Point Name)

### **+SAPBR: 1,3,"0.0.0.0"**

Confirm disconnect from APN

### **AT+SAPBR=3,1,"APN","telargo.t-mobile.com"**

Select t-mobile as the APN

#### **AT+SAPBR=1,1**

Connect to APN

#### **Connected!**

CPU confirms connected to cellular data network

#### **updated Date Time**

Date and time were updated from the cell network

#### **4 min delay**

The next call to CheckForCommands to poll the web server will happen in 4 minutes

### **Got: {"Commands":[]}**

Sample empty command string (no commands in the buffer)

### **SENDING STATUS**

The CPU is sending a status message to the web server

#### **Completed**

The HTTP request is done (no error)

#### **Meas Start**

The CPU has started a measurement cycle

#### **Last Meas**

After this upcoming measurement cycle, the averages will be taken and the data will be recorded

to FLASH memory and sent to the webserver

### **Skipping CFC**

Due to an upcoming measurement cycle (in <90 seconds), the CPU is skipping the call to

CheckForCommands

### **CheckforCommands...**

The CPU is about to check the web server for new commands

#### **00567,04/15/2019,15:30,12.2,+0.2206,+0.2222,+0.2225,+0.0083,+0.2229,+0.2228,+0.2229**

#### **,+0.0087,00.0470,00000,+30.3,5.07,0000,0000.0,T,F,KKKKKKKKKUK**

Sample data record (number 567) to be sent for this unit with date, time, analog and digital readings

#### **SENDING DATA**

The CPU has initiated the SendData function

#### **AT+HTTPINIT**

Init the HTTP connection to the server

#### **AT+HTTPPARA="CID",1**

Select context identifier 1

#### **AT+HTTPPARA="REDIR",1**

Enable HTTP redirect

#### **AT+HTTPPARA="URL","http://54.223.247.231:80/ServiceInterface.asmx/GetCommands?**

#### **ID=ZZ00890004"**

Specify URL (Universal Resource Link or web address) to server

#### **AT+HTTPACTION=0**

Send the request in an HTTP "GET"

#### **+HTTPACTION: 0,601,0**

The response code (here it is 601) to the request and the number of bytes in the response

601 = no connection

200 = OK (no error)

 $404$  = Not Found

etc…

#### **AT+HTTPTERM**

Terminate the HTTP session

#### **Sleep**

The GSM modem is going to be put to sleep

#### **AT+CMGF=1**

Set SMS message mode to text

#### **AT+CMGDA="DEL ALL"**

Delete all pending SMS messages

### **AT+CNMI=3,1,0,0**

Wake up the modem from sleep if we get an SMS and send the message to the CPU

#### **AT+CSCLK=2**

Set clock mode to 2 (slow clock) which is the normal sleep mode

#### **AT+HTTPDATA=349,10000**

HTTP "PUT" request of 349 chars for the SAPIP data and wait 10 sec (10000 msec) for the reply

#### **DOWNLOAD**

HTTP data being sent to server

#### **<idigi\_data><sample>...</sample></idigi\_data>**

HTML string for the SAPIP data

#### **AT+HTTPACTION=1**

"PUT" request

#### **+HTTPACTION: 1,200,26**

"PUT" request acknowledged with code 200 (success) and 26 character reply

601 = no connection

 $200 = OK$  (no error)

 $404 = Not$